## Blutdruck und Puls (s/m bzw. mmHG)

- Puls (wenn es nur um den Puls geht)
- Blutzucker (md/dl)

**Bewohner-Werte**

- Temperatur (°C)
- Atemfrequenz (A/m)
- Gewicht (kg)
	- Sobald OPDE einen Wert für die Körpergröße und auch eine Gewichtsangabe findet, berechnet es den BMI Wert und zeigt diesen in der Bewohner-Übersicht an.

Sie können mit OPDE verschiedene Werte der zu pflegenden Person erfassen. Dazu wählen Sie in der

- Körpergröße (m)
- Quickwert (%)
- Stuhlgang (ohne Einheit)
	- Das ist an sich kein Wert (ebensowenig wie das Erbrechen). Dennoch wollte ich in OPDE irgendwo einen Platz schaffen, wo diese Information hingeschrieben wird, ohne dass sie in den Pflegeberichten untergeht. Wenn Sie möchten, können Sie hier einfach den Stuhlgang [des|der] Bewohner[in] vermerken und auch die Beschaffenheit. Diese Eintragungen werden auch bei den Überwachungen (siehe unten) verwendet.
- Erbrechen (ohne Einheit)
	- $\circ$  hierfür gilt das gleiche wie für Eintragungen bei "Stuhgang".
- Ein- und Ausfuhr
	- Diese Daten gehören zwar auch zu den Werten. Davon gibt es aber manchmal so viele Eintragungen, dass es mit diesem Modul zu unpraktisch wurde, dass man die hier eingeben musste. Daher habe ich dafür ein eigenes Modul geschrieben, was mit den Massen an Werten besser umgehen kann. Genaueres dazu finden Sie weiter unten in diesem Text.
- Sauerstoffsättigung (SpO2, Einheit %)
- Absaugvorgang (ohne Einheit)
	- $\circ$  hierfür gilt das gleiche wie für Eintragungen bei "Stuhgang".
- Schmerzintensität (Keine Einheit, aber gemäß der Numerischen Rating Skala).
	- Diese Eintragungen fallen ebenfalls ein wenig aus dem Rahmen der Bewohnerwerte. Es sind Einschätzungen der Schmerzintensität, die mit den verschiedenen Werkzeugen (NRS, BESD, PAINAD etc…) ermittelt werden können. Sie können diese Daten hier direkt selbst eingeben. Wenn Sie aber einen "BESD" bei den "Informationen" ausfüllen, wird das Ergebnis dieser Einschätzung direkt hier als Wert eingetragen (ganz automatisch).

Bewohner-Werte gehören zu den Informationen, die Sie zu Vorgängen zuordnen oder an die Sie Dateien anhängen können.

Das Modul erlaubt die üblichen Operationen wie

**Werte, Trinkmengen und Bilanzen**

Sie können mit OPDE verschiedene Werte der zu pflegenden Person erfassen.

Pflegeakte das Modul "Werte" aus. OPDE kennt die folgenden Wert-Typen:

- Neueingabe
- (nachvollziehbare) Änderung bzw. Löschung
- Drucken

○ Neben jedem "Jahr" ist ganz rechts ein kleines Druckersymbol. Drück da drauf und Du erhälst eine Jahresaufstellung der entsprechenden Werte.

## **Neuen Wert eingeben**

In dem Modul steht hinter jedem Wert-Typ ein kleines Plus. Wenn Sie da drauf drücken, können Sie in der jeweiligen Kategorie einen neuen Wert eingeben.

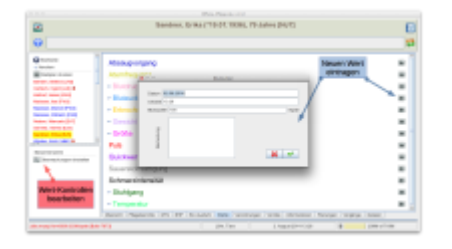

Die Werte werden hierarchisch geordnet dargestellt. Zur besseren Lesbarkeit können Sie auch nur den Teil der Informationen ausklappen, der Sie im Moment interessiert. Diese Baumstruktur ist nach Wert-Typ und dann nach Jahren sortiert. Wenn Sie einen Teil nicht ausklappen können, weil das entsprechende Symbol fehlt, dann heisst das, dass es da bisher noch keine Eintragung gab.

## **Ändern und Löschen**

Hinter jedem Wert steht ein kleines Zahnrad. Damit können Sie die Werte nachbearbeiten oder löschen. Diese Änderungen bleiben aber sichtbar. Der alte oder gelöschte Wert wird entsprechend markiert. Der neue "Ersatzwert" ist ebenfalls klar als solcher erkennbar.

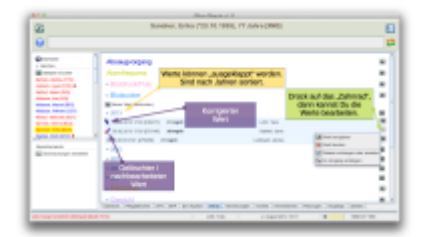

## **Ein- und Ausfuhr**

Wie ich bereits oben erwähnt habe, sind die Ein- und Ausfuhr Werte meist so zahlreich, dass ich dafür ein eigenes Modul entworfen habe. Das finden Sie direkt links neben den Bewohnerwerten (unten bei den Reitern). Auch hier gelten die üblichen Operationen, wie neu eingeben und löschen. Korrigieren geht hier aber nicht. Das würde dann doch zu kompliziert.

-

liver

1000

 $1300$ 

Zieltrinkmenge (in 24h)

Falls die Kontroll-Einstellung eine Alarmsituation erkennt (z.B. 3 Tagen ohne Stuhlgang), dann sieht das jede[r] Benutzer[in] direkt nach der Anmeldung auf der Begrüßungsseite.

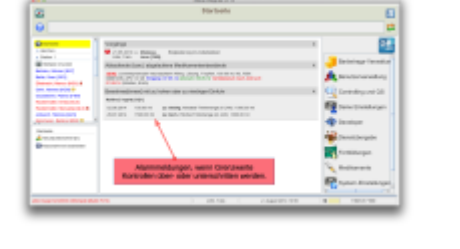

From: <https://offene-pflege.de/> - **Offene-Pflege.de**

œ

 $\overline{\mathcal{L}}$ 

 $\mathbf{x}$   $\sim$ 

Permanent link: **<https://offene-pflege.de/doku.php/de:docs:resvalue?rev=1555305829>**

Last update: **2019/04/15 05:23**

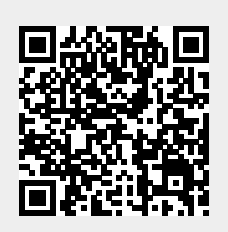

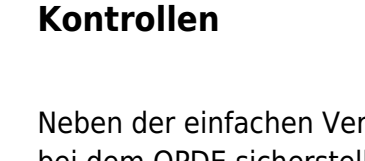

Alarm bei ausbielbendem Stuhigang

Bilanzierung bzw. Trinkmengen bestimmen

Wie viele Tage, bis ich Dich alarmieren soll ?

Alarm bei geringer Einfuhr Alarm bei hoher Einfuhr Was ist die Mindest-Trinkmenge (in 24h)

Was ist die Höchst-Trinkmenge (in 24h)

Weichen Zeitraum soll ich im Auge behalten (Tage)

rwaltung der Daten, können Sie auch einen Kontrollmechanismus aktivieren, bei dem OPDE sicherstellt, dass Sie auf besonders geringe oder hohe Trinkmengen aufmerksam gemacht werden. Ebenso bei ausbleibendem Stuhlgang. Wie bereits beschrieben, muss diese Kontrolle aber für [den|die] entsprechende[n] Bewohner[in] aktiviert werden.

Um die Kontrollen einzustellen drücken Sie auf den Knopf mit der kleinen Lupe. Den gibt es in beiden Modulen, einmal bei den Werten und einmal bei den Ein- und Ausfuhren. Das ist aber kein Unterschied, von wo aus Sie dieses Fenster öffnen. Das Ergebnis ist dasselbe.